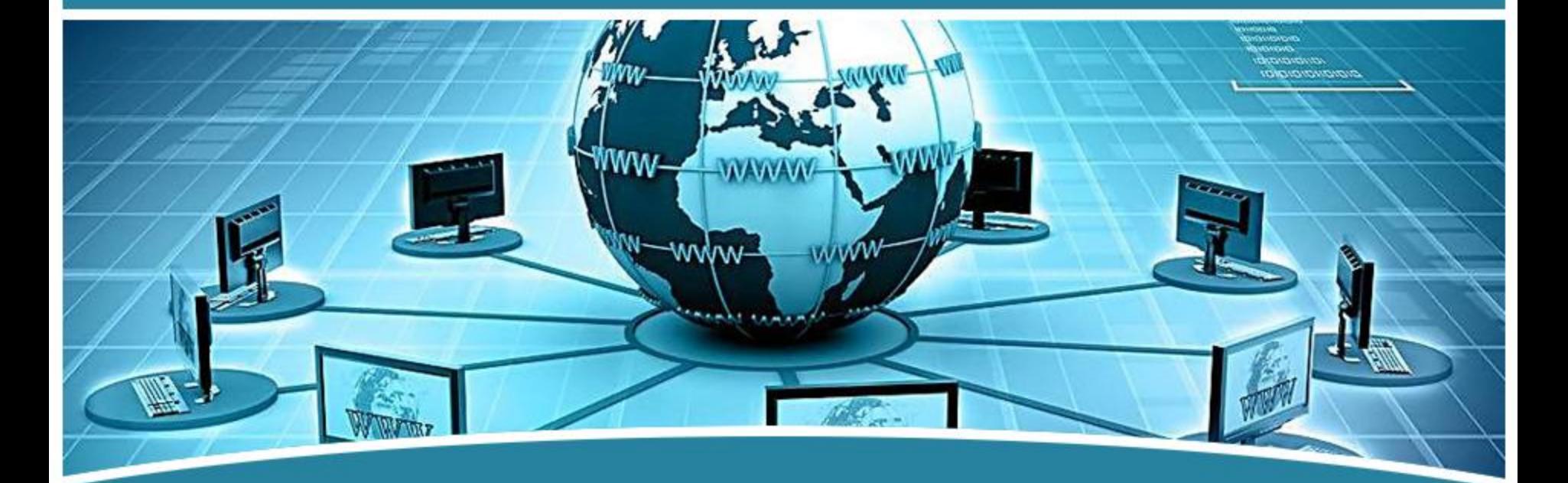

# 局域网组网技术

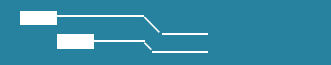

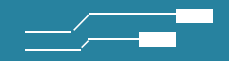

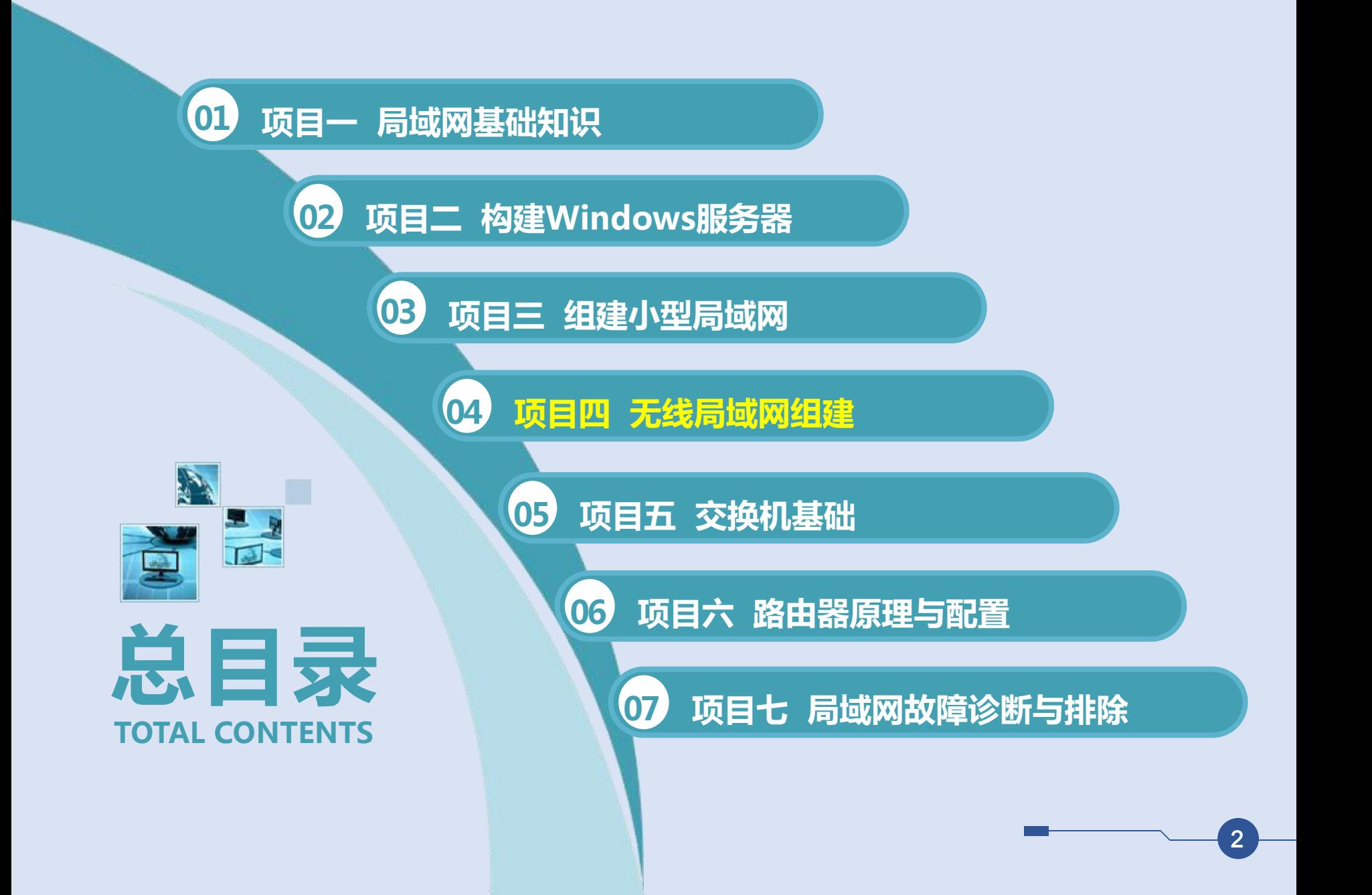

**04 项目四 无线局域网组建**

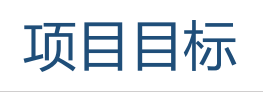

- 
- 1. 能根据用户的需求进行网络设计
- 2. 会选择无线局域网组网设备; <mark>3</mark>
- 3. 会无线局域网设备的安装与调试;
- 4. 会无线局域网的建设与维护;
- 5. 会无线局域网的性能测试。 1. 1. 形成良好的团队合作意识;

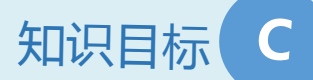

- 1. 了解无线局域网的特点;
- 2. 掌握无线局域网协议;
- 3. 掌握无线局域网组网设备; **A** 知识目标
	- 4. 掌握无线局域网组网模式;
	- 5. 掌握无线局域网设计与规划;
- 与规划; 6. 掌握无线局域网组网方法。

## **B** 技能目标

- 
- 2. 形成良好而严格的操作规范;
- 知识目标 C a 形式的 hardware the control of the control of the control of the control of the control of the control of the control of the control of the control of the control of the control of the control of the control of the 3. 形成严谨的工作态度与工作作风;
	- 4. 形成良好的自学习的能力。

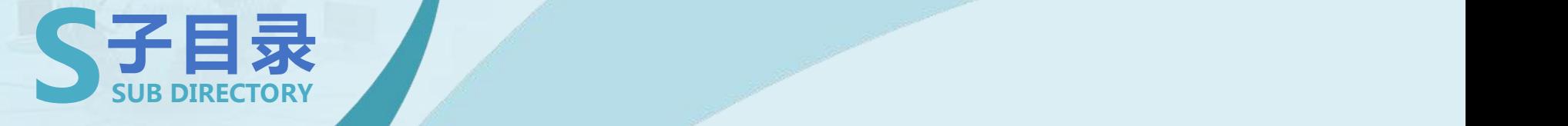

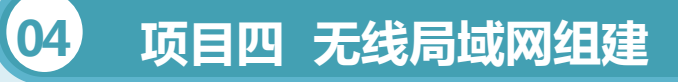

- **任务一 无线局域网组网设备认识**
- **任务二 无线局域网的组网**
- **任务三 无线局域网安全实施**

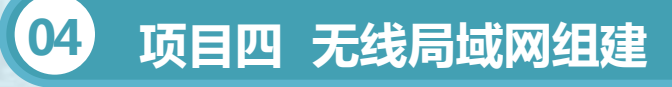

## 知识准备

1、无线局域网的认识

无线局域网在各工作站和设备之间,不再使用通信电缆,而采用无线介 质的通信方式。

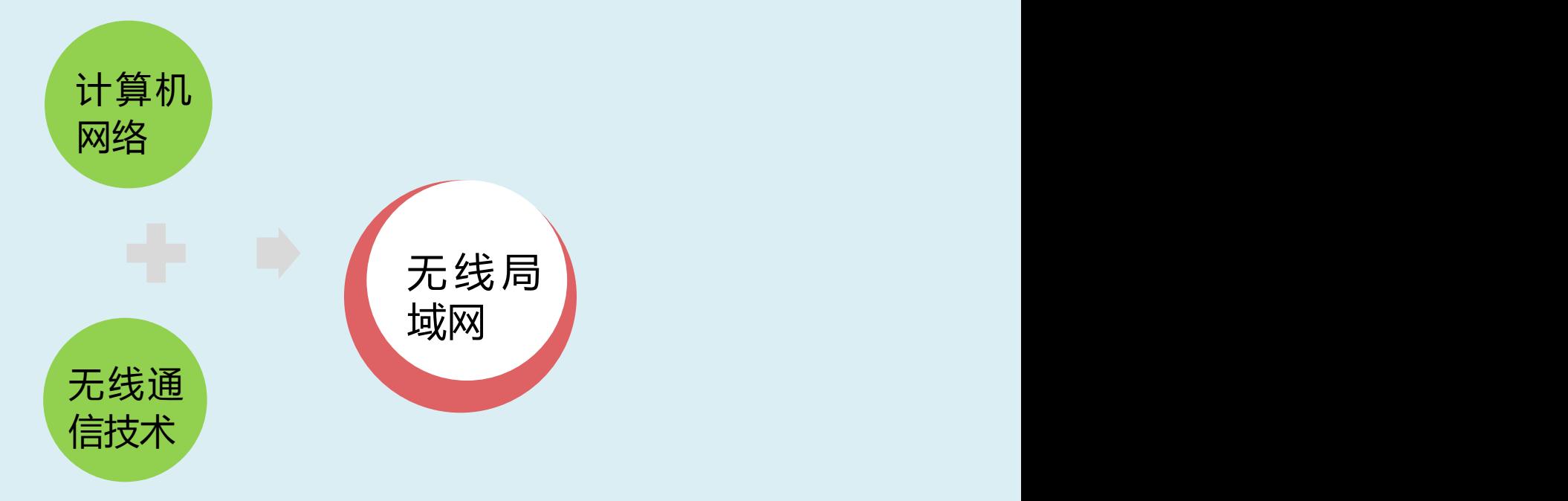

## 知识准备

1、无线局域网的认识

无线局域网利用无线技术在空中传输数据、话音和视频信号。无线局域 网把个人从办公桌边解放了出来,使他们可以随时随地获取信息,提高了员 工的办公效率。有线网络在某些场合会受到布线的限制,并且布线、改线工 程量大,线路容易损坏,网络中各节点不可移动。

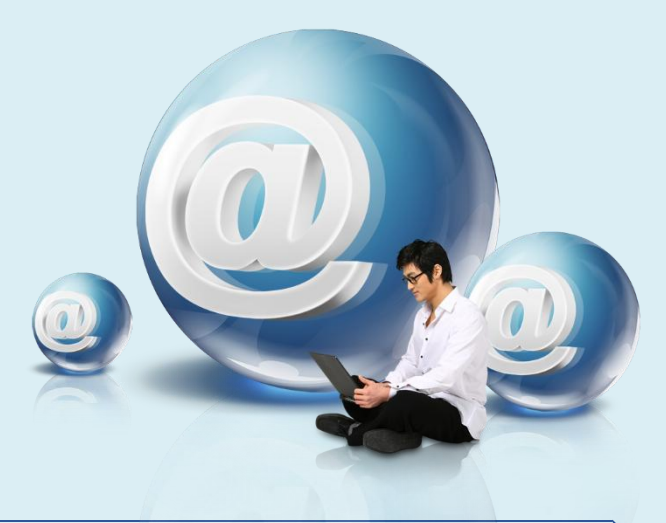

## 知识准备

(1)便携式计算:能够将资源安排到所需要的地方,而无需要求每台 计算机或每个办公室之间的硬线连接。

(2)灵活,移动的Internet的访问能力:对众多试图提供独特的 internet与电子邮件访问能力的公司来说,传统的有线技术具有很大的费用 制约性,而采用无线局域网就不必担心这些顾虑。

(3)集成化的远程站点与设备:无线技术能够用来连接以太网的网络 硬件,提供对远程站点与用户快速,经济的集成。

## 知识准备

对比于传统的有线局域网,无线局域网的显著特点包括:

1.移动性。在大楼或园区内, 局域网用户不管在什么地方都可以实时地 访问信息。

2.安装的快速性和简单性。安装无线局域网系统既快速又简单,同时消 除了或过天花板布线的繁琐工作。

3.安装的灵活性。无线技术可以使网络遍及有线网络所不能达到的地方。

4.减少投资。尽管无线局域网硬件的初始投资比有线硬件高,但无线网 络减少了布线的费用,在需要频繁移动和变化的动态环境中,无线局域网的 投资更有回报。

5.扩展能力。无线局域网可以组成多种拓扑结构, 也可以十分容易的从 少数用户的对等网络模式扩展到上千用户的结构化网络。

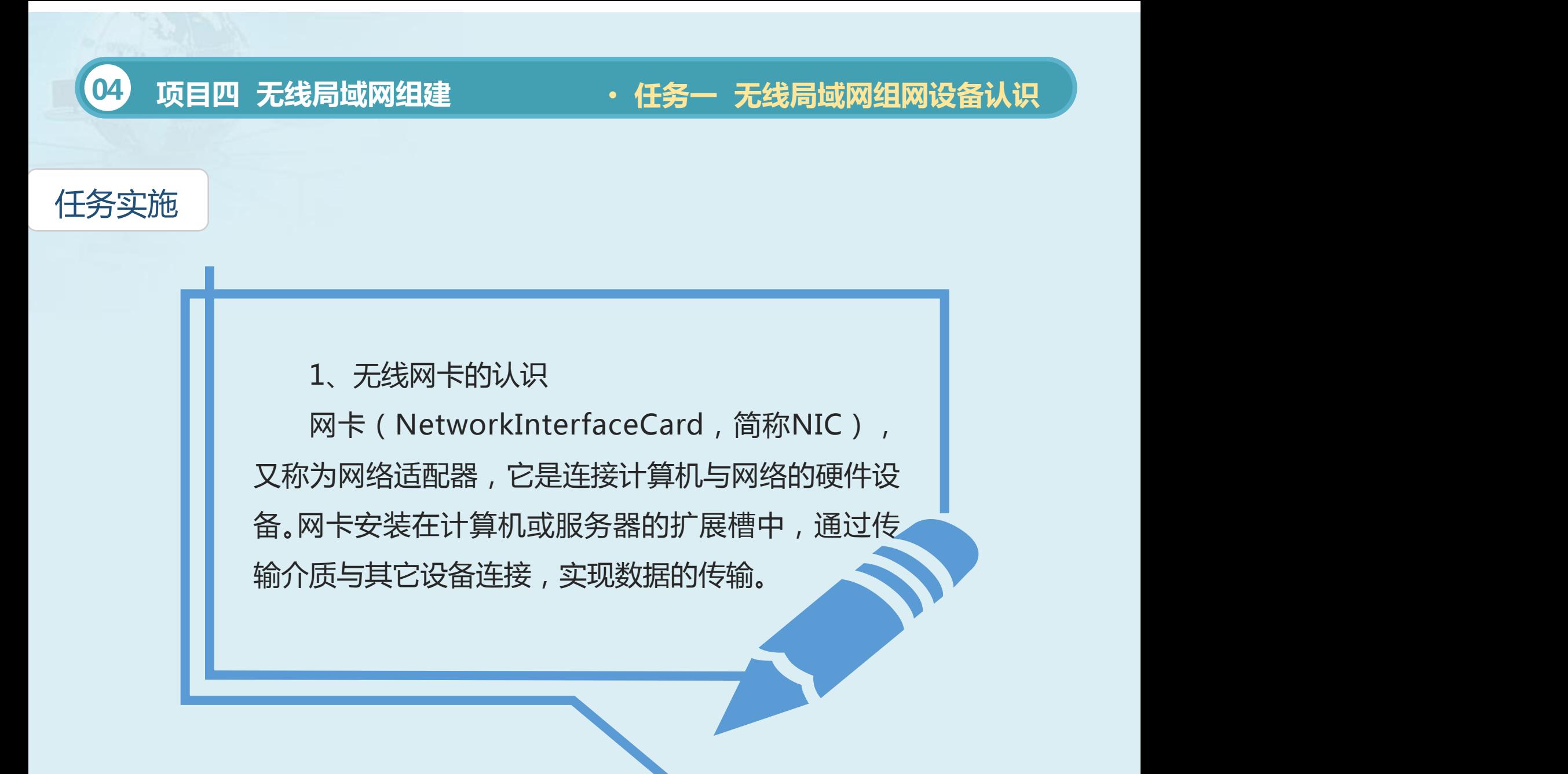

## 任务实施

无线网卡按照接口的不同可以分为多种。

(1)从无线网卡根据接口不同,主要有PCMCIA无线网卡、PCI无线网

卡、USB无线网卡等几类产品。

2)从无线网卡速度来看,无线上网卡现在主流的速率为54M和108M, 该性能和环境有很大的关系。

(3)从无线网卡标准来看,新一代无线局域网标准IEEE802.11n, 802.11n是在802.11g和802.11a之上发展起来的一项技术, 最大的特点是 速率提升,理论速率最高可达600Mbps(目前业界主流为300Mbps)。

## 任务实施

2、无线AP 无线AP(AP, AccessPoint, 无线访问 节点、会话点或存取桥接器)是一个包含很 广的名称,它不仅包含单纯性无线接入点 (无线AP),也同样是无线路由器(含无线 网关、无线网桥)等类设备的统称。

无线接入点是一个无线网络的接入点, 俗称"热点",主要是提供无线工作站对有 线局域网和从有线局域网对无线工作站的访 问,在访问接入点覆盖范围内的无线工作站 可以通过它进行相互通信。

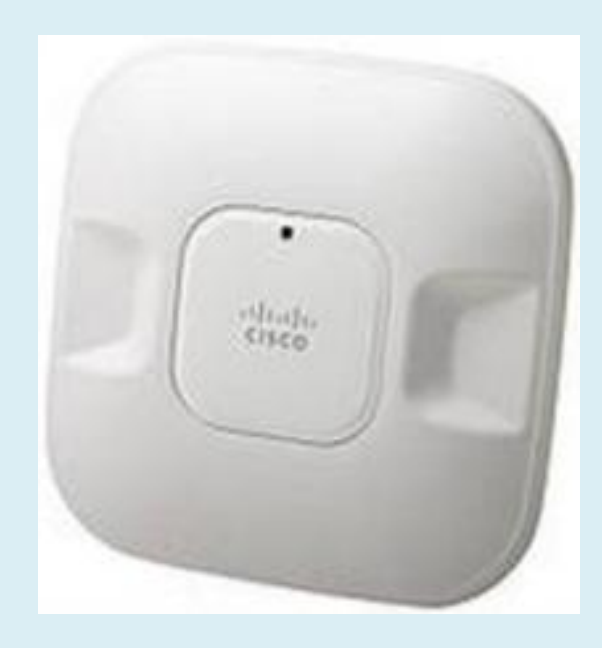

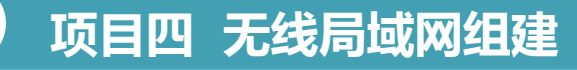

#### 任务实施

单纯性无线AP就是 一个无线的交换机,仅 仅是提供一个无线信号 发射的功能,亦可对装 有无线网卡的电脑做必

多数单纯性无线AP 本身不具备路由功能, 包括DNS、DHCP、 Firewall在内的服务器

要的控制和管理。 功能都必须有独立的路 碰到各种障碍物,其中以 由或是计算机来完成。 无线AP跟无线路由器 类似,在实际应用中,会 碰到各种障碍物,其中以 玻璃、木板、石膏墙对无 线信号的影响最小,而混 凝土墙壁和铁对无线信号 的屏蔽最大。

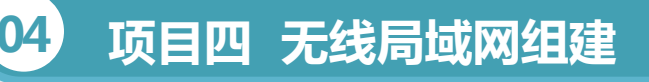

## 任务实施

3、无线路由器

无线路由器是带有无线覆盖功能的路由器,它主要应用于用户上网和无 线覆盖。无线路由器可以看作一个转发器,将家中墙上接出的宽带网络信号 通过天线转发给附近的无线网络设备(笔记本电脑、平板电脑、支持wifi的 手机等等)。

无线路由器,在WIFI安全保证下,随时随地享受极速连网络生活,永 不掉线,智能管理配备,可以作为打印机服务器,Webcam或者FTP服务器 使用,实现硬件的网络共享。同时,管理中心,能够监控或者最大化网络连 接,也可以管理流量。

## 任务实施

4、天线

天线,英文名称为Antenna,无线局域网产品的天线与一般电视、手机 等所用之天线不同,其原因乃是因为使用频率不同所致,无线局域网所用之 频率较高,

天线的功能就是将源信号(也就是要发送的信号),由天线本身的特性 而传送到远处,至于能传多远,一般除了考虑信号源的输出强度之外。 一般天线有所谓指向性(Uni-direction)与全向性(Omni-direction) 两种,前者也叫定向天线,较适合于长距离使用,而后者也称为全向天线, 较适合区域性的应用。

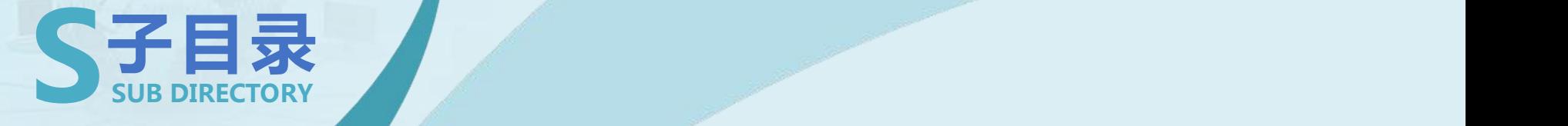

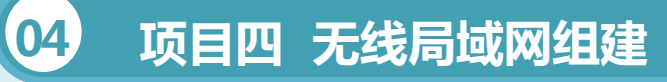

- **任务一 无线局域网组网设备认识**
- **任务二 无线局域网的组网**
- **任务三 无线局域网安全实施**

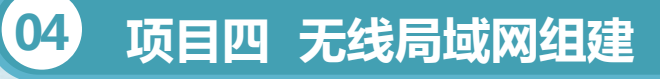

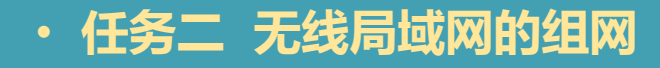

## 知识准备

- 1、无线局域网协议
- (1)IEEE802.11系列协议标准

802.11标准是IEEE最初制定的一个无线局域网标准,主要用于解决局 域网中用户与用户终端的无线接入,业务主要限于数据存取,速率最高只能 达到2Mbps。由于802.11在速率和传输距离上都不能满足人们的需要, 因此, IEEE小组又相继推出了802.11b和802.11a两个新标准。三者之间技术上的主 要差别在于MAC子层和物理层。

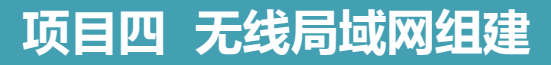

**04 项目四 无线局域网组建** • **任务二 无线局域网的组网**

### 知识准备

IEEE802.11b是无线 局域网的一个标准。其载 波的频率为2.4GHz,传 其载波频率较低,能支持 长距离传输,且速度较快, IEEE802.11b是所有无线 │ │传 输 速 度 约 为 局域网标准中最著名,也 是普及最早的标准。

## 2)IEEE802.11b协议 3)IEEE802.11g协议

送速度为11Mbit/s。由于 频 率 为 2 . 4 G H z ( 跟 2003年7月,IEEE通 过了第三种改进的无线局 域网接入标准。其载波的 802.11b相同),理论传 送速度为54Mbit/s,净 速 度 约 24.7Mbit/s(跟802.11a 相同)。

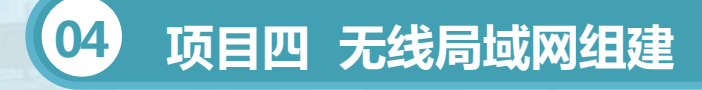

#### • **任务二 无线局域网的组网**

## 知识准备

4)WEP协议

WEP是WiredEquivalentPrivacy的简称,有线等效保密(WEP)协议 是对在两台设备间无线传输的数据进行加密的方式,用以防止非法用户窃听 或侵入无线网络。

(2)蓝牙技术

蓝牙(bluetooth)技术是近几年出现的,它是一种无线数据与语音通 信的开放性全球规范,以低成本的短距离无线连接为基础,可为固定的或移 动的终端设备提供接入服务。

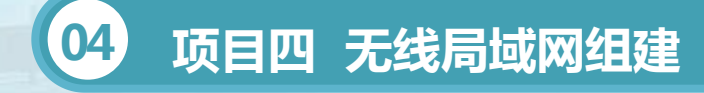

• **任务二 无线局域网的组网**

## 知识准备

(3)IrDA技术 IrDA是一种利用红外线进行点对点通信的技术,是第一个实现无线个 人网的技术(WPAN)。

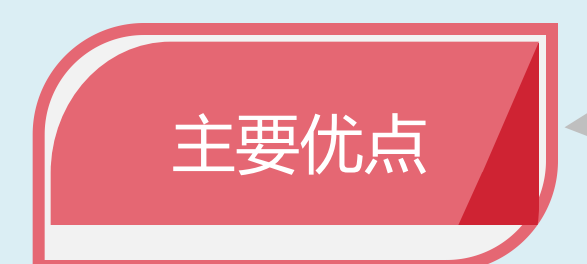

无需申请频率的使用权,因 而红外通信成本低廉,并且 还具有移动通信所需的体积 小,功率低,连接方便,简 单易用等特点。

### **04 项目四 无线局域网组建**

#### • **任务二 无线局域网的组网**

## 知识准备

(3)IrDA技术

IrDA是一种利用红外线进行点对点通信的技术,是第一个实现无线个 人网的技术(WPAN)。

其主要优点是无需申请频率的使用权,因而红外通信成本低廉,并且还 具有移动通信所需的体积小,功率低,连接方便,简单易用等特点。

(4)NFC技术

NFC近距离无线传输采用双向识别和连接。它能快速自动建立无线网络, 为蜂窝设备,蓝牙设备,wi-fi设备提供一个虚拟连接,使电子设备可以在 短距离范围内进行通信。NFC的短距离大大简化了整个认证识别过程, 使电 子设备间访问更直接,更安全和更清楚,不用在听到各种电子杂音。

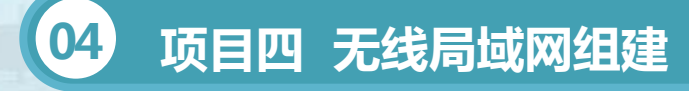

#### • **任务二 无线局域网的组网**

## 知识准备

(5)ZigBee技术 ZigBee技术主要应用在短距离范围之内,并且传输速率不高的各种电 子设备之间。ZigBee技术主要包括以下几个部分:

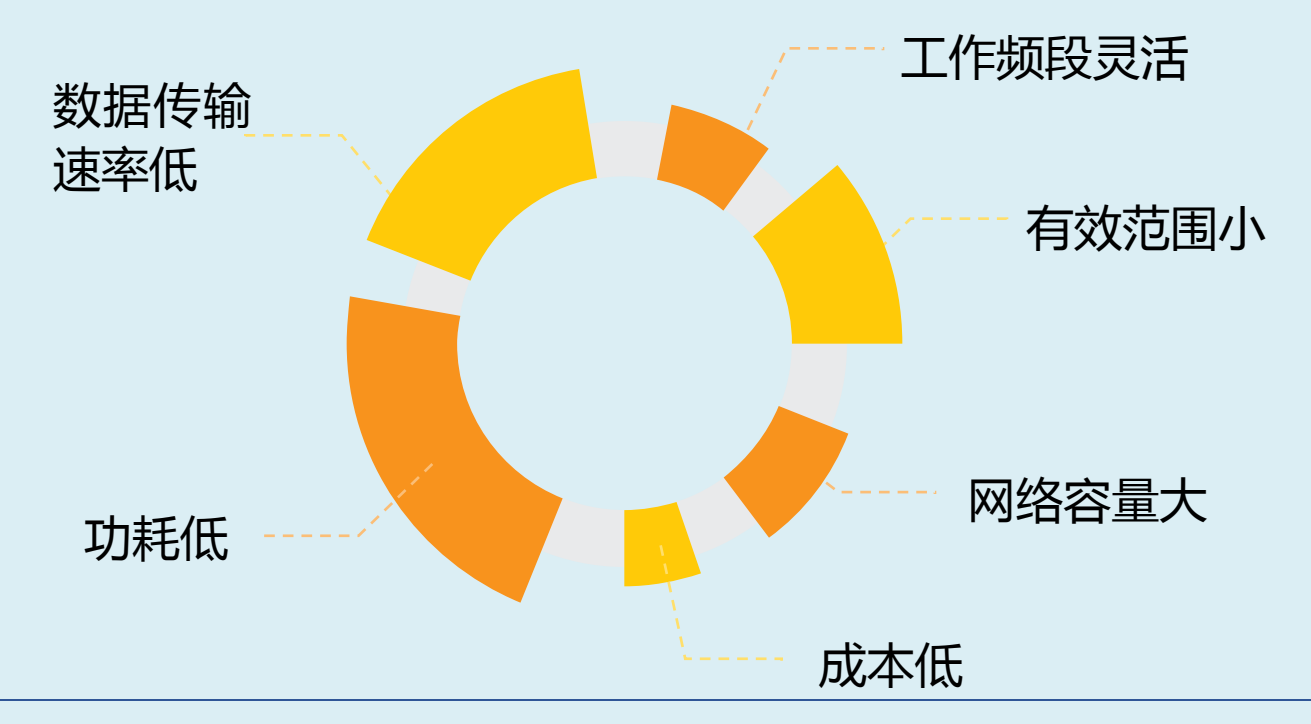

### **04 项目四 无线局域网组建**

#### • **任务二 无线局域网的组网**

## 知识准备

## (6)UWB技术 超宽带技术是一种无线载波通信技术,它不采用正弦载波,而是采用纳 秒级的非正弦波窄脉冲传输数据,因此,其所占的频谱范围很宽。 UWB具有系统复杂度低,发射信号功率谱密度低,对信道衰落不敏感, 低截获能力, 定位精确度高等优点, 尤其适用于室内等密集多径场所的高速 无线接入,非常适用建立一个高效的无线局域网或无线个人网(WPN)。 UWB主要应用于小范围,高分辨率,能够穿透墙壁,地面和身体的雷 达和图像系统中。除此之外,这种新技术用于对速率要求非常大(大于 100Mbps)的WLAN和WPAN。

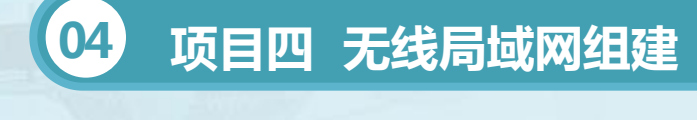

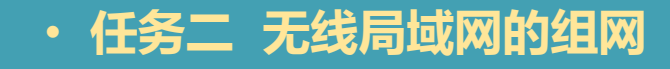

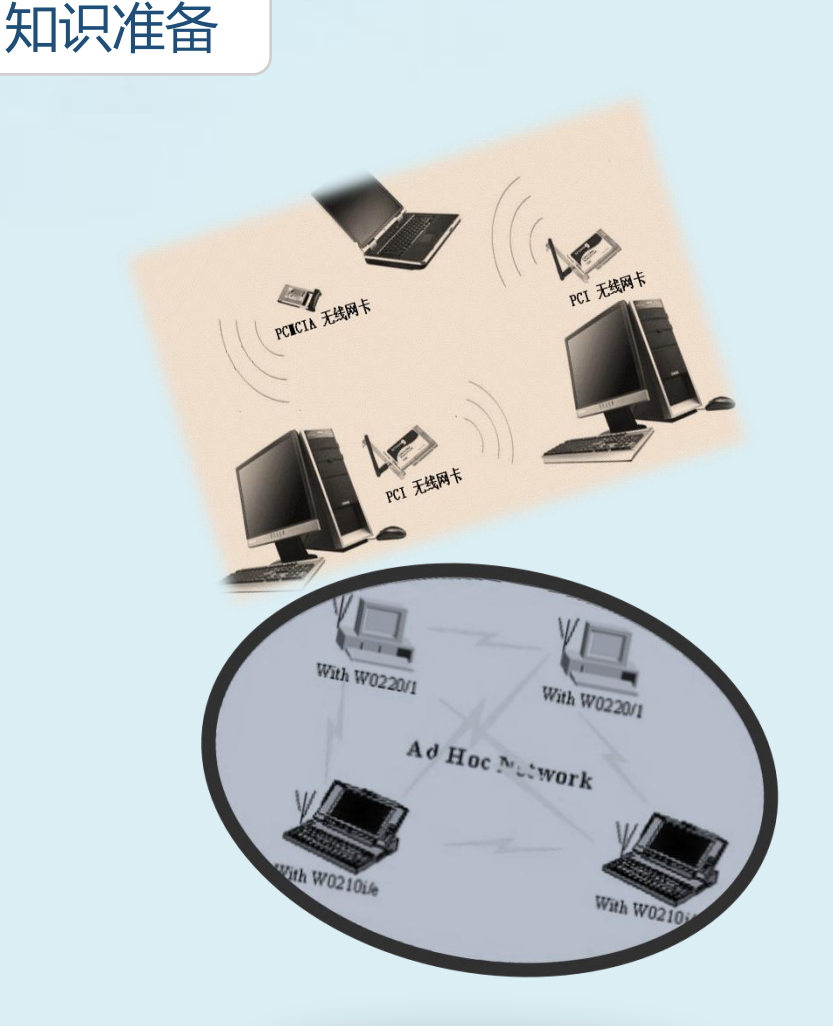

2、无线局域网组网模式 1.Ad-hoc模式 这种模式也称为对等网络模式,类 似于有线网络中的对等网,它由一组含 有无线网卡(USB,PCI或PCMCIA接 口)的计算机组成,实现计算机之间的 连接,无需AP,构建成最简单的无线 网络,实现点对点与点对多点连接,无 需通过无线AP。

## **04 项目四 无线局域网组建**

#### • **任务二 无线局域网的组网**

## 知识准备

2.Infrastructure模式 Infrastructure模式也称基 本结构模式,类似传统有线星 型拓扑方案,需要有一台无线 AP或无线路由器存在,所有配 备无线网卡的计算机通信都是 通过AP或无线路由器作连接, 就像有线网络中利用集线器或 交换机来做连接一样。

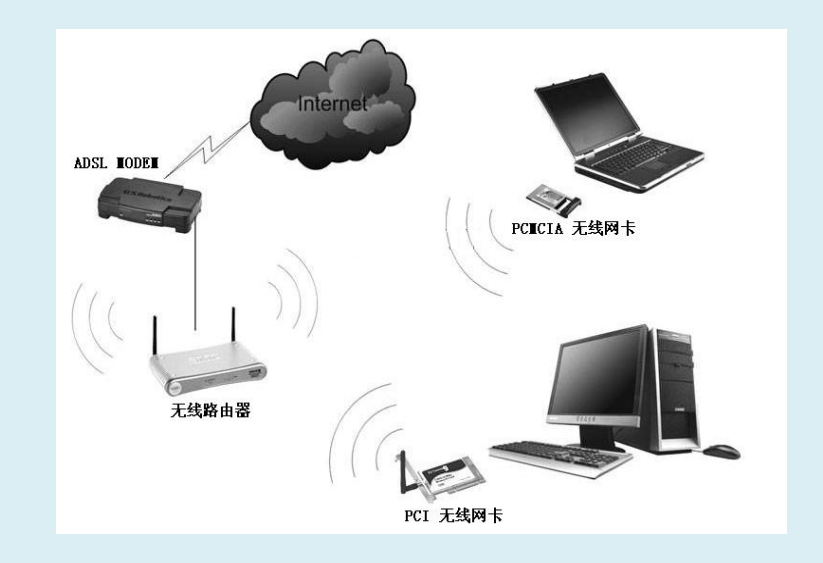

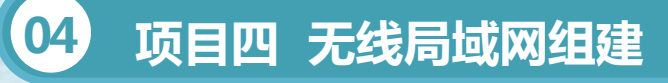

• **任务二 无线局域网的组网**

## 任务实施

1、Ad-hoc模式组网

无 线 接 入 点 的 网 络 需 配 置 好 每 个 计 算 机 的 无 线 网 络 , 由 于 Windowsxp/7字体支持无线网络, 所以可以直接在"网络连接"窗口中进 行设置。操作步骤如下:

(1)安装好无线网卡和驱动程序后,在【控制面板】中打开【网络连 接】窗口,右击【无线网络连接】,在弹出的快捷菜单中选择【属性】命令, (2)在打开的【无线网络连接属性】对话框中,选择【Internet选项 (TCP/IP)】选项,单击【属性】按钮,会弹出【Internet协议(TCP/IP) 属性】对话框,选中【使用下面的IP地址】单选按钮,并输入IP地址和子网 掩码,单击【确定】按钮。

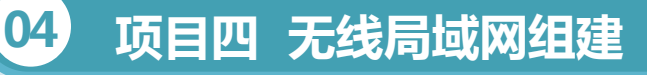

#### • **任务二 无线局域网的组网**

## 任务实施

(3)切换到【无线网络配置】选项卡,单 击【添加】按钮。

(4)在弹出的对话框中,在【网络名 (SSID)】文本框中输入无线网络的网络名, 【网络验证】下拉列表框中选择 "开放式" 【数据加密】下拉列表框中选择"已禁用",并 选中【这是一个计算机到计算机(特定的)网络; 没有使用无线访问点】复选框,单击【确定】按 钮返回,再单击【确定】按钮。

(5)在另一台计算机上执行同样的步骤, 但要设置不同的IP地址。

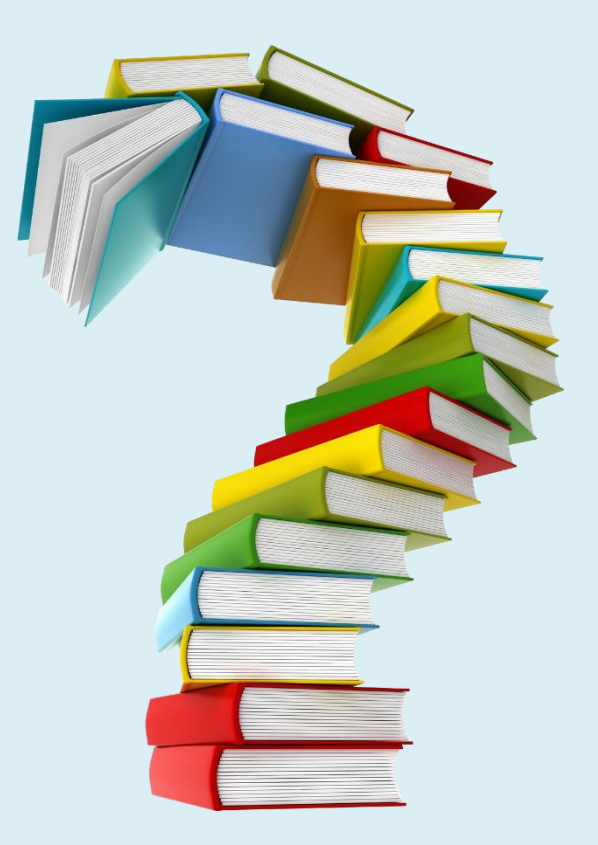

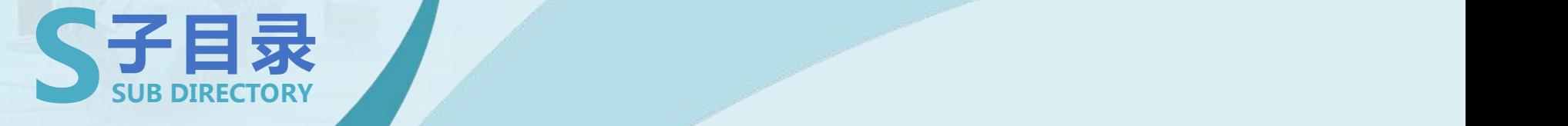

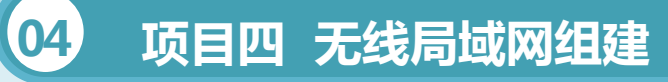

- **任务一 无线局域网组网设备认识**
- **任务二 无线局域网的组网**
- **任务三 无线局域网安全实施**

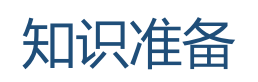

物理地址过滤技术可以在无线访问点AP中维护一组允许访 问的MAC地址列表,实现物理地址过滤。服务区标识符匹配则 要求无线工作站出示正确的SSID,才能访问AP,通过提供口 令认证机制,实现一定的无线安全。

物理地址过滤和服务区标识符匹配只能解决有限的安全问 题。为了进一步解决安全问题,有线等效保密协议被推到台前。

**04 项目四 无线局域网组建** • **任务三 无线局域网安全实施**

## 任务实施

1、修改管理AP的缺省用户名和密码

(1)避免不怀好意的用户,修改AP的安全设置。

(2)无线路由器一般都会提供"允许SSID广播"功能。

如果你不想让自己的无线网络被别人通过SSID名称搜索到,那么最好 "禁止SSID广播"。你的无线网络仍然可以使用,只是不会出现在其他人所 搜索到的可用网络列表中。

注意: 通过禁止SSID广播设置后, 无线网络的效率会受到一定的影响, 但以此换取安全性的提高,认为还是值得的。

## 任务实施

但是我们禁用SSID广播,虽然达到了防范别人检测无线网络,但也会 使我们自己无法检测和管理网络,因此我们需要在自己机器无线网络配置中 手动指定SSID; 选择控制面板--网络联接--鼠标单击无线网络联接, 右键点 属性,进入无线网络联接属性;选择无线网络配置,点击添加,输入与路由 器一样的SSID确定即可。

由于我们在路由器中只设置了取消SSID广播,其它数据加密并没有设 置,因此在无线网络属性中设置SSID时,其它并不需要设置,设置好SSID, 确定即可。设置完成后,在无线网络联接状态中,选择查看无线网络--刷新 网络列表,选择搜索到的无线网络,联接即可。

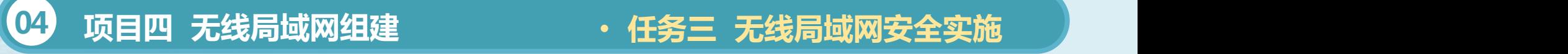

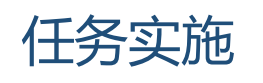

2、无线数据加密

WEP(WiredEquivalentPrivacy:有线对等保密)协议来设置专门的 安全机制,进行业务流的加密和节点的认证。它主要用于无线局域网中链路 层信息数据的保密。WEP采用对称加密机理,数据的加密和解密采用相同的 密钥和加密算法。WEP使用加密密钥(也称为WEP密钥)加密802.11网络上 交换的每个数据包的数据部分。

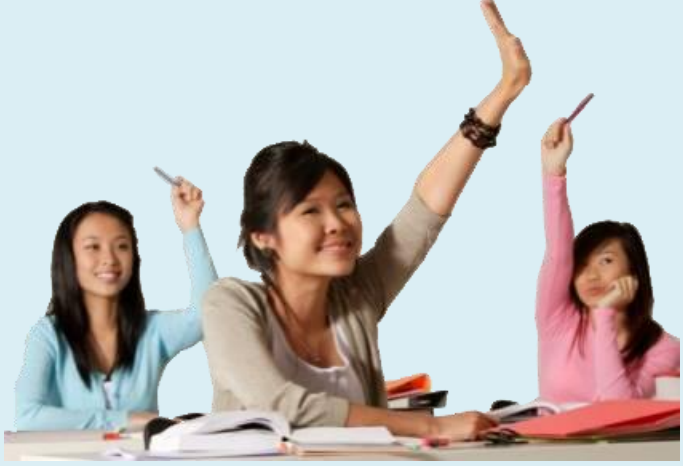

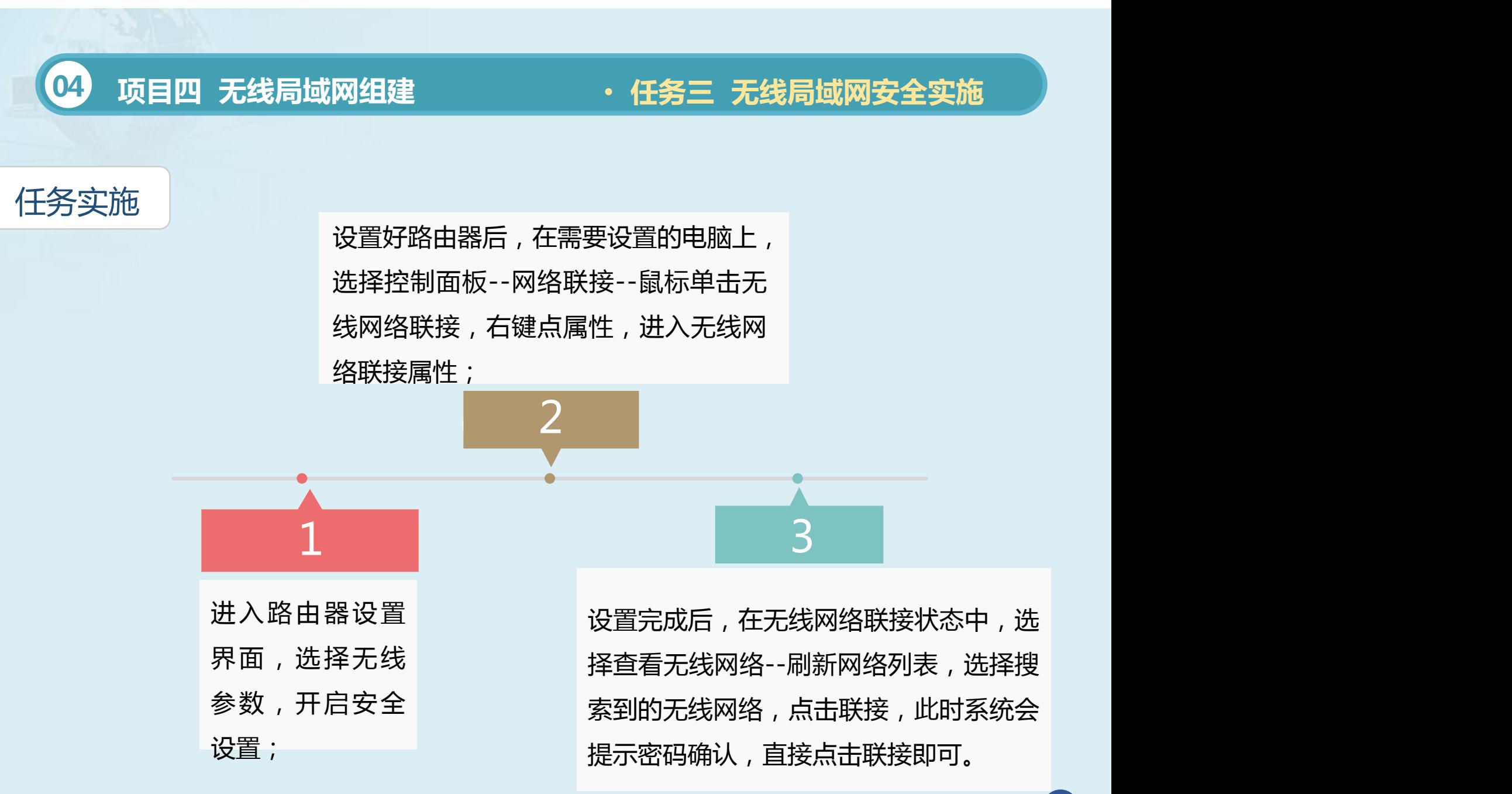

### 任务实施

设置好路由器后,在需要设置的电脑上,选择控制面板--网络联接--鼠 标单击无线网络联接,右键点属性,进入无线网络联接属性;选择无线网络 配置,进入界面后,如果此时在首选网络中已经检测到可用无线网络,只要 单击检测到的无线网络名,点击下面的属性即可进入设置;如果我们设置了 取消SSID广播,没有检测到可用无线网络,我们选择添加。进入设置界面, 按路由器中设置在此设置好后,确定退出即可完成设置。 设置完成后,在无线网络联接状态中,选择查看无线网络--刷新网络列 表,选择搜索到的无线网络,点击联接,此时系统会提示密码确认,由于我 们已经设置好密码,直接点击联接即可。

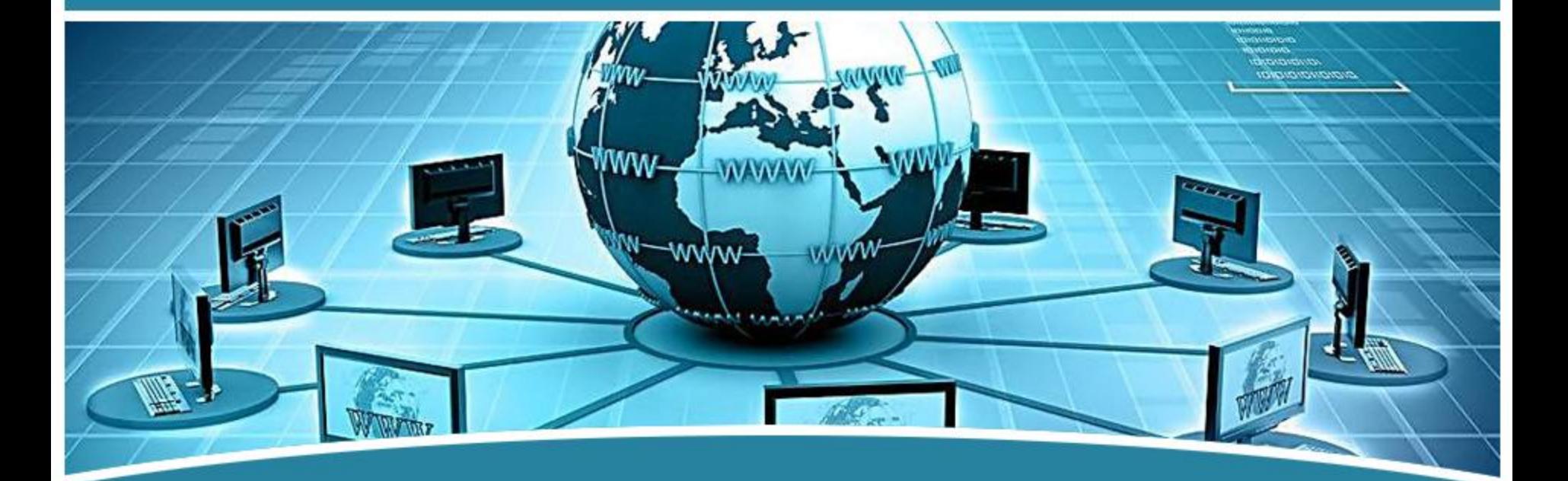

## 谢谢观看!  $\overline{\phantom{a}}$   $\overline{\phantom{a}}$   $\overline{\$